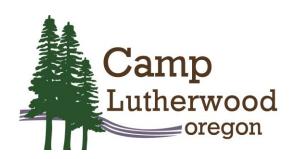

## How to upload your resume:

- Sign into your registration account
- Go to Additional Options
- Select the Document Center
- Select Uploads next to Staff Resume on the right side of the screen
- Enter your resume into the upload tab